## Requirements validation suites

You can validate your model against a set of constraints called validation suites.

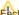

Each Profile contains its own validation suites. You can create your own validation suites.

You can meet the following Requirements validation suites in the Validation dialog or Validation Suites dialog:

- ActiveValSuite Requirements contains active validation rules about Copy relationship and Test Case. The active validation suites enable you to see if a model is correct and complete immediately. It instantly displays any errors in the model and suggests appropriate solutions. The active validation suites have «activeValidationSuite» stereotype applied. Learn how to work with active validation suites >>
- ValSuite Requirements contains predefined Requirements validation rules about Copy relationship, Derive Requirement, Requirement, and Tes t Case. You need to perform the validation manually to check your model against the predefined validation suites. The predefined validation suites have «validationSuite» stereotype applied. Learn how to work with predefined validation suites >>>
- ValSuite Suspect Links contains predefined Requirements validation rules about suspect links. You need to perform the validation manually to check your model against the predefined validation suites. The predefined validation suites have «validationSuite» stereotype applied. Learn how to work with predefined validation suites >>

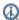

an find predefined validation suites in the Containment tree when the Show Auxiliary Resources option is enabled, expand the MD

Customization for Requirements Package> Requirement constraints Package. The Requirement constraints Package is divided into separate Packages and contain an appropriate validation rules.

## Related pages

To show the auxiliary resources

- MagicDraw predefined validation suites
- MagicDraw active validation suites
- SysML validation suites

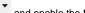

SysML active validation suites
in the Model Browser, click
and enable the Show Auxiliary Resources option.